# **D WEB ESIGNIN G** e-Book For Beginners

SUCCESS

## *Attitude*

**THE WORLD OF PROFESSIONALS** AN ISO 9001 : 2008 COMPANY

Business

**STRATEGY** 

www.attitudetallyacademy.com **BEE** 011 4352 2158

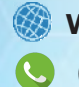

www.attitudetallyacademy.com 011 4352 2158

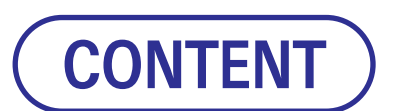

- ◆ What is Web Deisgning ?
- ◆ Adobe Photoshop
- Introduction to HTML
- ◆ HTML Paragraphs
- **HTML Text Formatting Elements**  $\blacklozenge$
- ◆ HTML Formatting Elements
- ◆ HTML Bold & Strong Formatting
- HTML Tables
- What is CSS?
- ◆ What is Dimension CSS?

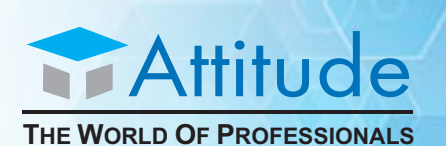

AN ISO 9001 : 2008 COMPANY

### What is Web Designing ?

Website designing courses with ATTITUDE ACADEMY are the best in overall web designing courses available in Delhi and website designing training in Delhi for creation of dynamic, interactive and static websites. In web designing field, changes and modernization are coming very fast and quick. These website designing training courses include the syllabus from basic HTML and CSS to advance level to provide throughout knowledge of website designing with latest features and latest technology. Website designing courses cover basics of website templates designs, color combination, W3c recommendations, image optimization and content updation, structure of a website, related languages like CSS, JavaScript, Jquery and many more in website designing courses in Delhi with advance method of teaching.

### Adobe Photoshop

Working in web design involves creating UI (user interface) elements—icons, graphics, wireframes, and mockups. Adobe Photoshop provides the capabilities needed to make these design elements transition smoothly and easily to production. In this course, learn how to use Photoshop for modern web design workflows. Join Emily Kay as she takes you through a responsive web design project, including setup, using templates, making comps, and exporting for the web. Emily shows how to work with artboards, libraries, and smart objects. She demonstrates the process for creating several deliverables—wireframes, mockups, mood boards, style guides, navigation elements, and more.

**PORTFOLIO** 

ABOUT CONTAC

Topics include: • Setting up workspaces and artboards • Using libraries

- Responsive design tips and tricks Saving and exporting for the web
- 
- Making custom templates Creating reusable UI elements etc.

Lorem ipsum dolor sit amet

#### Introduction to HTML

HTML is a markup language for describing web documents (web pages). HTML stands for Hyper Text Markup Language. A markup language is a set of markup tags. HTML documents are described by HTML tags. Each HTML tag describes different document content.

tle>world ...<br><link rel="shortcut"

<meta http-equal<br><meta name="Keywork"

<link rel= show<br><meta http-equiv="Come"

<meta name="pescrip">

name="Descript"

#### **HTML Versions:**

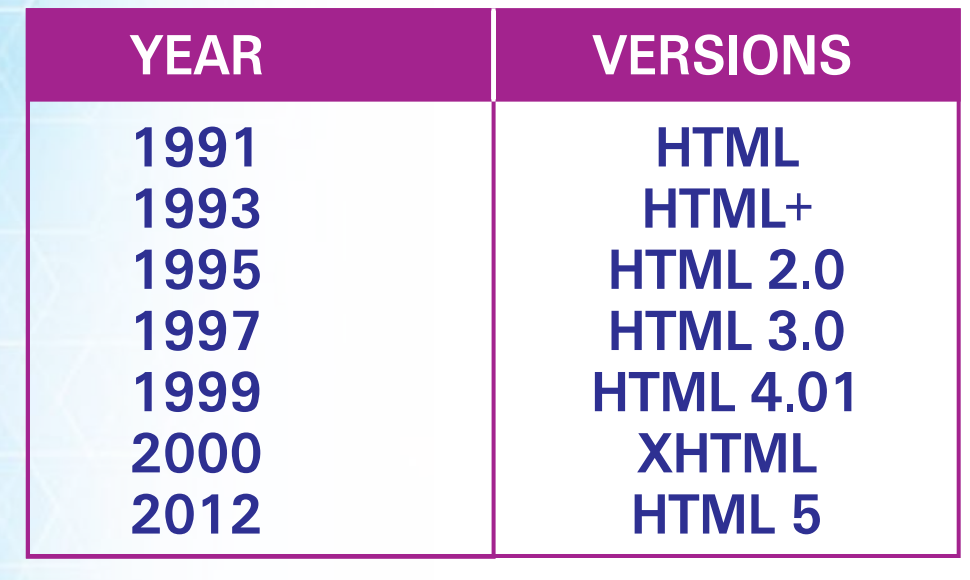

# HTML Paragraphs

#### HTML Paragraphs

HTML documents are divided into paragraphs. The HTML <p> element defines a paragraph. ... Note, Browsers automatically add some white space before and after a paragraph.

#### **The HTML <p> element defines a paragraph.**

<!DOCTYPE html> <html> <head> <title>Page Title</title>  $<$ /head>  $<$ body>

<p>This is a paragraph.</p> <p>This is a paragraph.</p> <p>This is a paragraph.</p>

</body> </html>

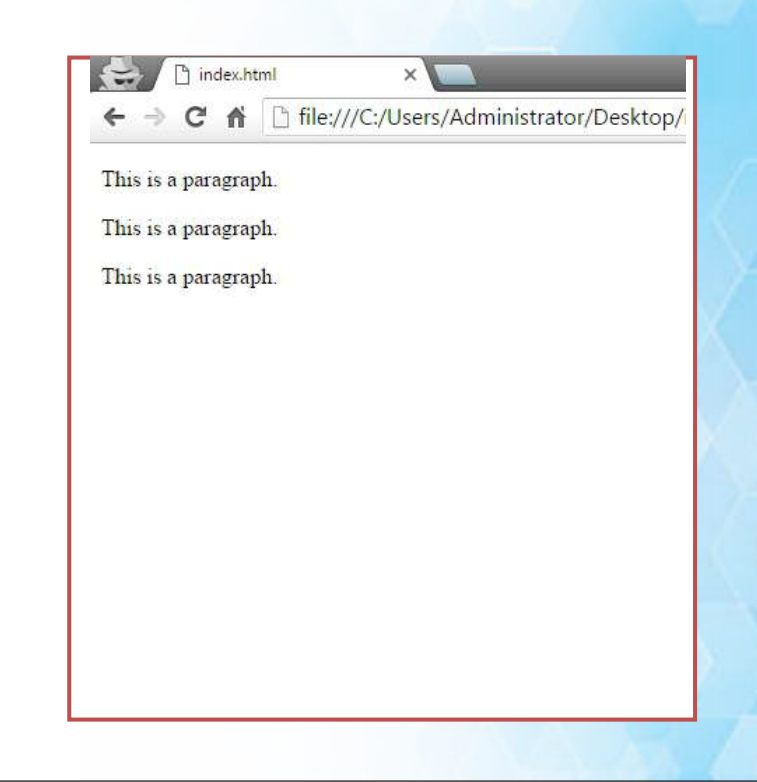

# T FORMATTIN

#### HTML Text Formatting Elements

Text Formatting **This text is bold** *This text is italic* This is superscript

Browsers display <strong> as <b>, and <em> as <i>.

However, there is a difference in the meaning of these tags: <b> and <i> defines bold and italic text, but <strong> and <em> means that the text is "important".

# Formatting Elements

#### HTML Formatting Elements

HTML also defines special **elements** for defining text with a special **meaning**. HTML uses elements like <b> and <i> for formatting output, like **bold** or *italic* text. Formatting elements were designed to display special **types of text**:

- **Bold text <b>**
- **Important bold text <strong>**
- **Italic text** <i>
- **Emphasized text <em>**
- Marked text <mark>
- **Small text** <**small>**
- Deleted text <del>
- **Inserted text <ins>**
- **Subscripts <sub>**
- **Superscripts <sup>**

#### HTML Bold & Strong Formatting

The HTML <b> element defines bold text, without any extra importance.

#### **Example**

**<!DOCTYPE html> <html> <head>** <title>Page Title</title> **</head> <body> <p>This text is normal.</p>** <p><br />b>This text is bold.</b></p> **</body> </html>**

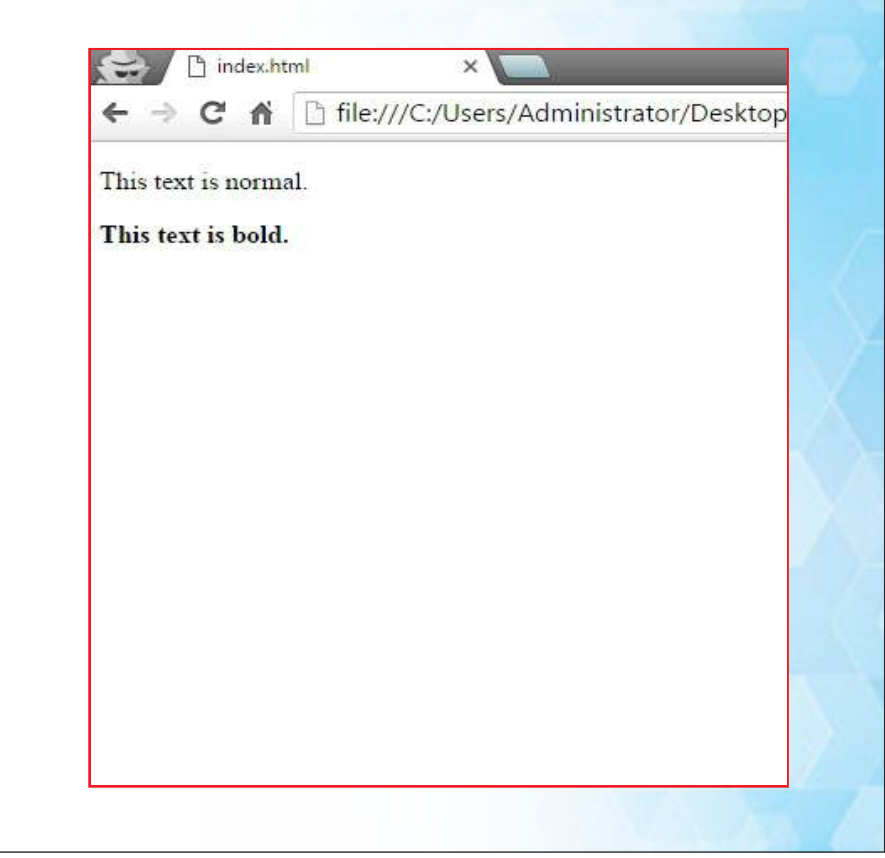

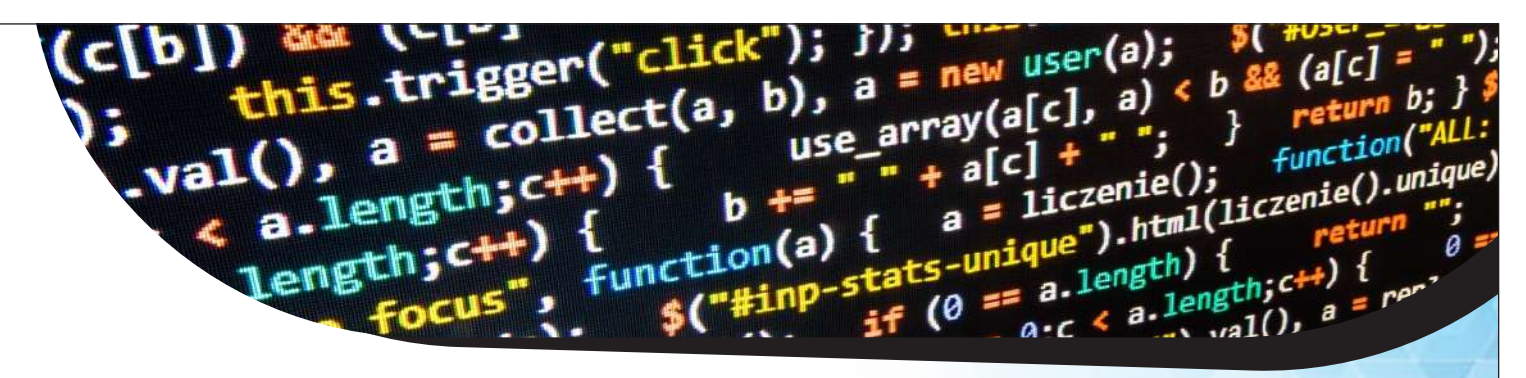

#### HTML Bold & Strong Formatting

The HTML **<strong>** element defines **strong** text, with added semantic "strong" importance.

#### **Example**

**<!DOCTYPE html> <html> <head> <title>Page Title</title> </head> <body> <p>This text is normal.</p> <p><strong>This text is**  strong.</strong></p> **</body> </html>**

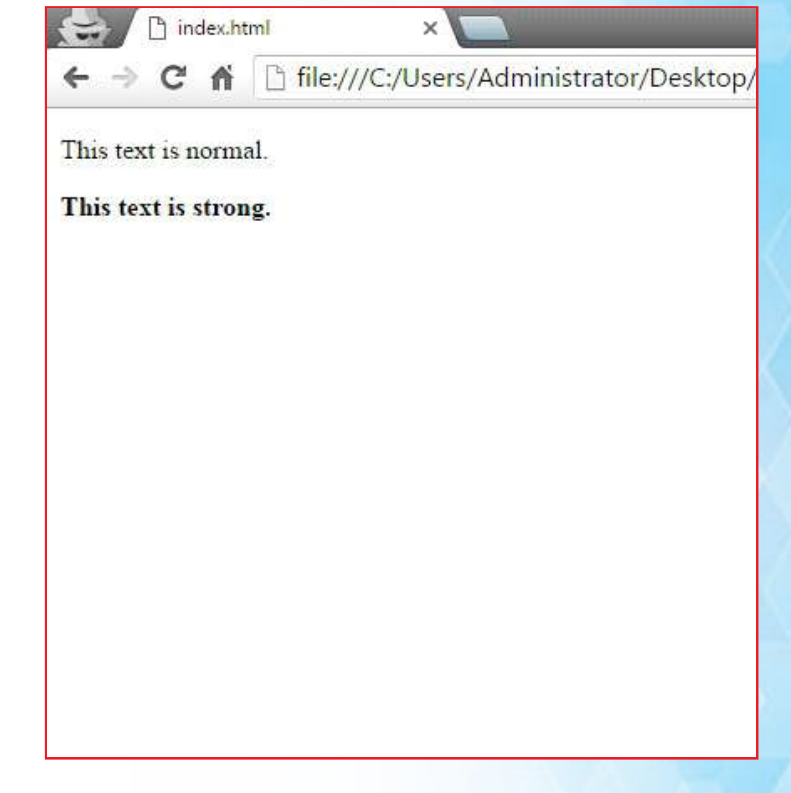

## **HTML Table**

#### HTML Tables

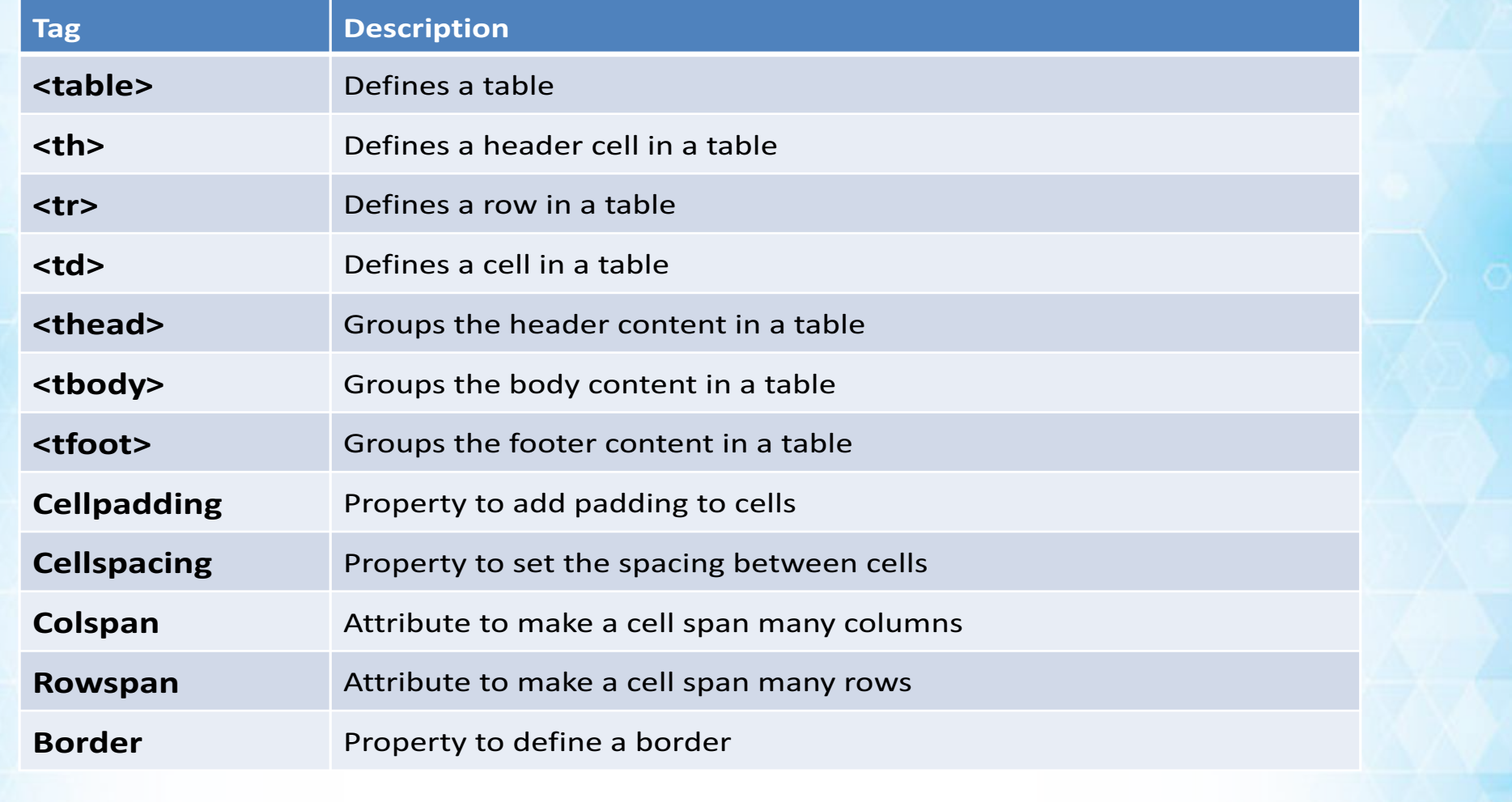

HTML

#### What is CSS?

**Cascading Style Sheets (CSS)** is a style shee t language used for describing the presentation of a document written in a markup language.

RESERVE

CSS handles the look and feel part of a web page. Using CSS, you can control the color of the text, the style of fonts, the spacing between paragraphs, how columns are sized and laid out, what background images or colors are used, as well as a variety of other effects. CSS is easy to learn and understand but it provides a powerful control over the presentation of an HTML document. Most commonly, CSS is combined with the markup languages HTML

# CSS VERSION

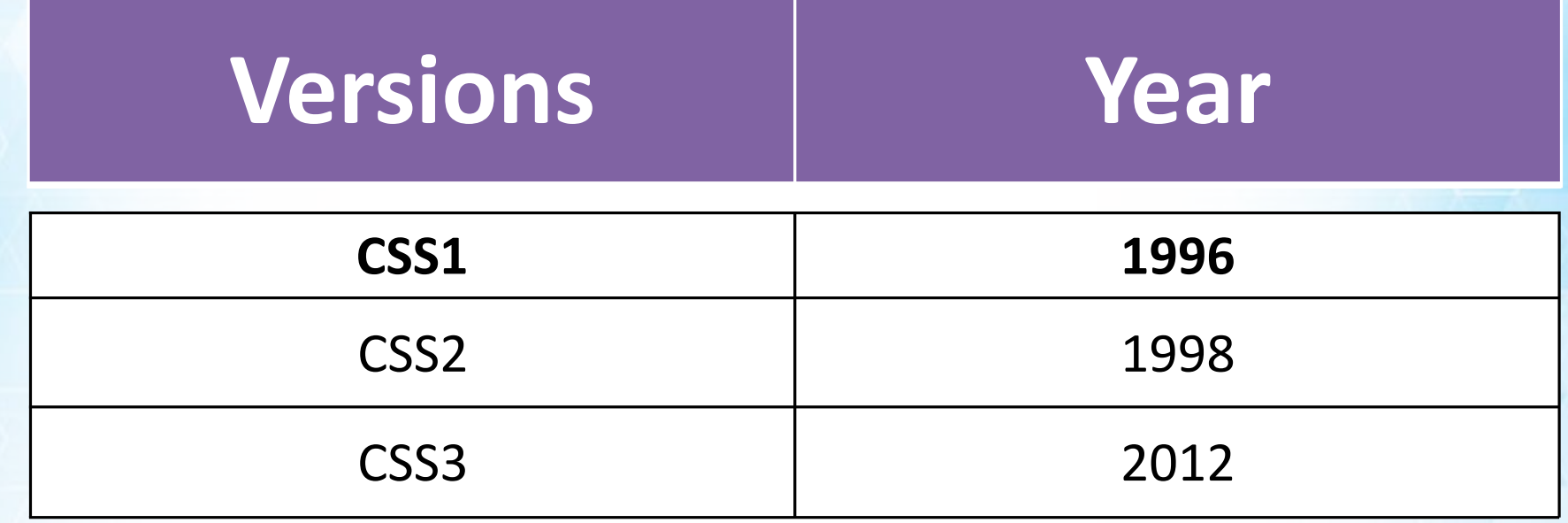

# EDITOR SOFTWARE DO I NEED?

A browser and a simple text editor is all you need. (Example: **Adobe Dreamweaver & Notepad)**

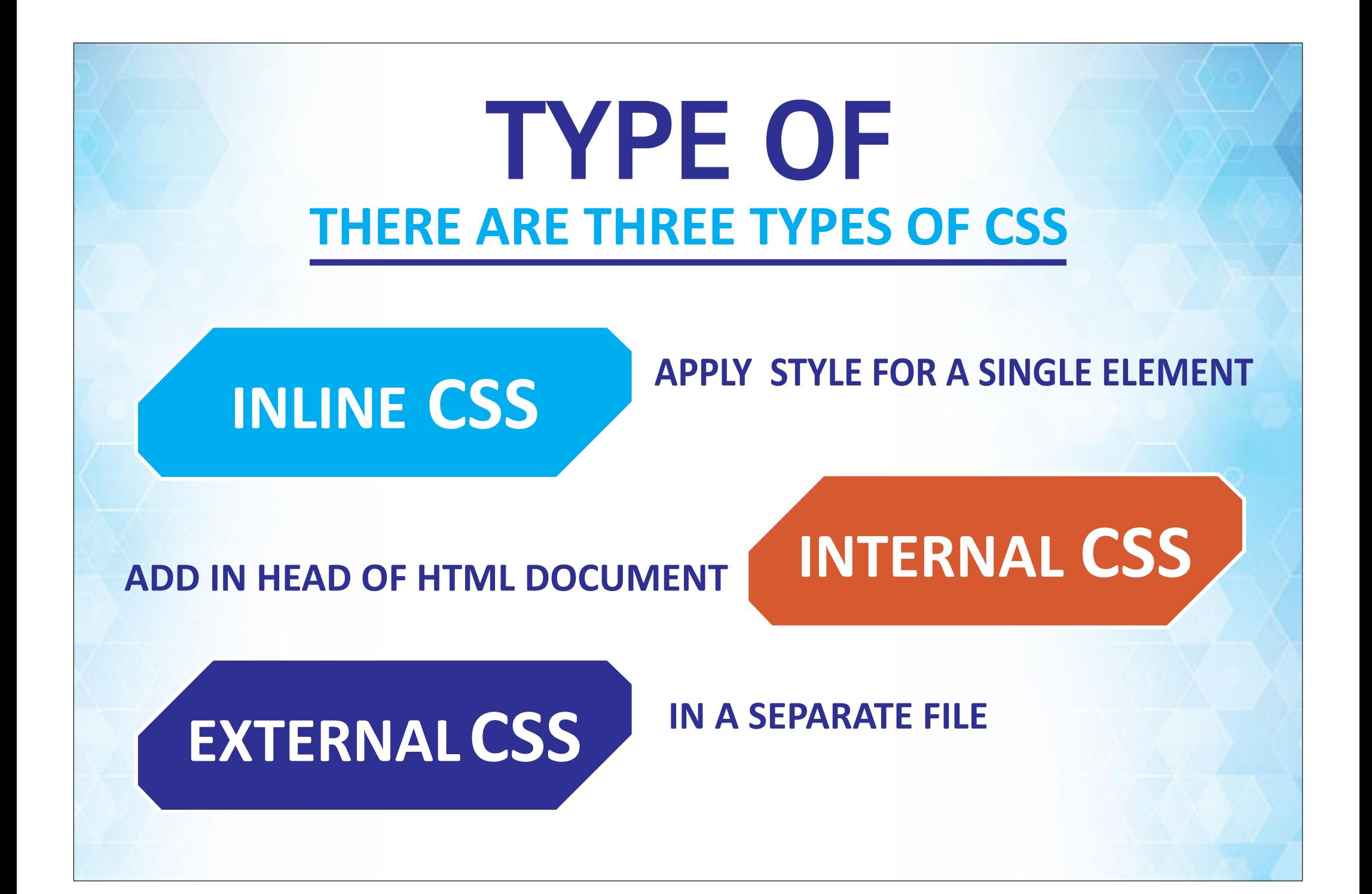

## What is Dimension CSS ?

You have seen the border that surrounds every box i.e. element. In this chapter, we will learn how to change the dimensions of boxes.

**We have the following properties that allow you to control the dimensions of a box.**

The **height property** is used to set the height of a box.

The **width property** is used to set the width of a box.

The **line-height property** is used to set the height of a line of text.

The **max-height property** is used to set a maximum height that a box can be. The **min-height property** is used to set the minimum height that a box can be. The **max-width property** is used to set the maximum width that a box can be. The **min-width property** is used to set the minimum width that a box can be.

## **Height and Width**

#### **The Height and Width Properties**

The height and width properties allow you to set the height and width for boxes. They can take values of a length, a percentage, or the keyword auto.

**Height properties work in vertically format & width properties work horizontally** 

**<div style="width:500px; height:200px; border:1px solid #093;> This paragraph 500px width and 200px height </p>**

**This paragraph 500px width and 200px height**

### **Line-height**

#### **The line-height Property**

The line-height property allows you to increase the space between lines of text. The value of the line-height property can be a number, a length, or a percentage.

**<div style="width:500px; height:200px; border:1px solid #093; linheight:28px;">** You can The line-height property allows you to increase the space between lines of text. **</p>**

**You can The line-height property allows you to increase the Space between lines of text. The value of the line-height property can be a number, a length, or a percentage.**

### **Max-height & Max-width**

#### **The max-height & max-width Property**

The max-height & max-width property allows you to specify the maximum height & width of a box. The value of the max-height & max-width property can be a number, a length, or a percentage. **NOTE: This property does not work in either Netscape 7 or IE 6.**

**<div style="max-width:1000px; max-height:200px; border:1px solid #093; lin-height:28px;">** This Property you will learn how to define max-width & maxheight **</p>**

**This Property you will learn how to define Max-width & max-height**

#### **Min-height & Min-width**

#### **The min-height & min-width Property**

The min-height & min-width property allows you to specify the minimum height & width of a box. The value of the minheight & min-width property can be a number, a length, or a percentage. **NOTE: This property does not work in either Netscape 7 or IE 6.**

**<div style="min-width:1000px; minheight:200px; border:1px solid #093; lin-height:28px;">** This Property you will learn how to define min-width & min-height **</p>**

**This Property you will learn how to define min-width & min-height**

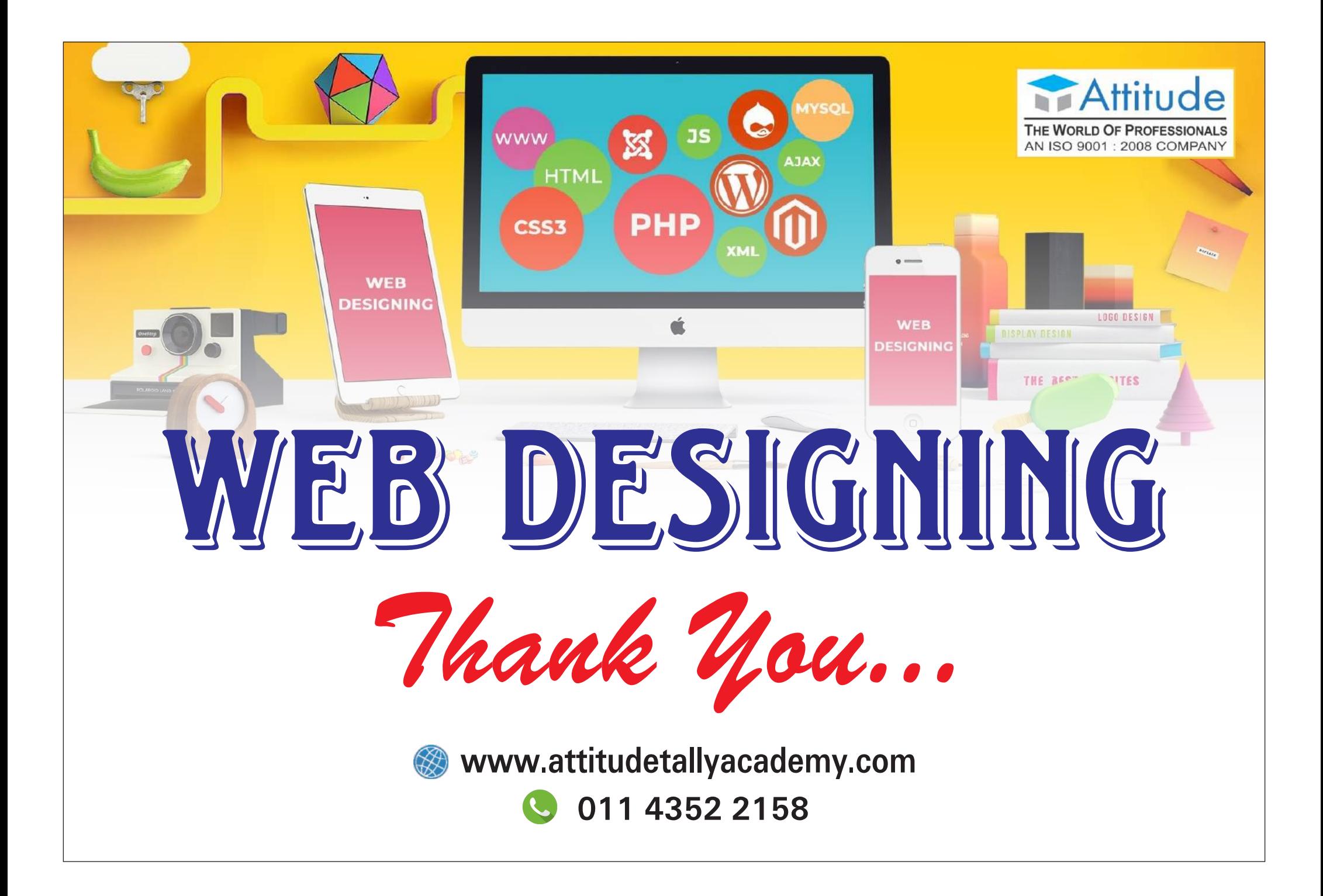